| 297-212 | 21-228 |
|---------|--------|
| VINTAGE | 02.01  |
| STA     | ANDARD |

0 DIGITAL SWITCHING SYSTEMS 0 DMS\*-100 FAMILY DATAPATH\* 0 3270 NETWORK SWITCHED ACCESS WITH 3194 0 DISTRIBUTED FUNCTION TERMINALS SUPPORT 0 INSTALLATION AND MAINTENANCE

0

0 \* DMS and DATAPATH are trademarks of Northern Telecom.

- 0 297-2121-228 0 VINTAGE 02.01

(c) Northern Telecom 1988, 1989

| 0<br>0                     |   |                                                                                                    |            |     |           |     |     |              |     |             |              |    |   |   | -228<br>2.01                           |
|----------------------------|---|----------------------------------------------------------------------------------------------------|------------|-----|-----------|-----|-----|--------------|-----|-------------|--------------|----|---|---|----------------------------------------|
| 0                          |   |                                                                                                    | CONT       | ENT | <u>rs</u> |     |     |              |     |             |              |    |   |   |                                        |
| 0                          |   | CHAPTER 1: INTRODUCTION TO 3                                                                             | 8270       | NE  | TWC       | RK  | SW  | ITC          | HED | A           | CCE          | SS |   |   |                                        |
| 0                          |   | PRACTICE APPLICATION                                                                                     |            |     |           |     |     |              |     |             |              | •  | • |   | 1-1                                    |
| 0                          | I | REASON FOR REISSUE                                                                                       |            |     |           |     |     |              |     | •           |              |    | • |   | 1-1                                    |
| 0                          |   | SOFTWARE IDENTIFICATION                                                                                  |            |     |           | •   |     |              |     | •           |              |    |   |   | 1-1                                    |
| 0                          |   | 3270 NETWORK SWITCHED ACCE                                                                               | SS         |     |           |     |     |              |     |             |              |    |   | • | 1-1                                    |
| 0                          |   | CAPABILITIES                                                                                             |            |     |           | •   |     |              |     | •           |              |    | • | • | 1-1                                    |
| 0                          |   | CONFIGURATION                                                                                            |            |     |           | •   |     |              |     | •           |              |    | • | • | 1-2                                    |
| 0<br>0<br>0                |   | Switched Configuration<br>Non-switched Configurat<br>Compatibility                                       | ion        |     |           |     |     |              |     |             |              |    |   |   | $1-2 \\ 1-4 \\ 1-4$                    |
| 0                          |   | APPLICATIONS                                                                                             |            | •   |           | •   | •   |              | •   | •           |              | •  | • | • | 1-5                                    |
| 0<br>0<br>0<br>0<br>0<br>0 | I |                                                                                                    | <br><br>   |     | <br><br>  |     |     | <br><br><br> |     | •<br>•<br>• | <br><br><br> |    |   | • | 1-5<br>1-5<br>1-6<br>1-6<br>1-7<br>1-9 |
| 0                          | • | REFERENCES                                                                                               |            |     |           |     |     |              |     |             |              |    |   |   | 1-10                                   |
| 0                          |   | CHAPTER 2: EQUIPMENT DESCRIE                                                                             | PTIOI      | ΛA  | ND        | SPI | ECI | FIC          | ATI | ON          | S            |    |   |   |                                        |
| 0                          |   | CONTROL UNIT INTERFACE SHE                                                                               | LF ·       | - D | ESC       | RII | PTI | ON           | •   | •           |              | •  | • | • | 2-1                                    |
| 0                          |   | SHELF - SPECIFICATIONS .                                                                                 |            |     |           | •   |     |              | •   | •           |              |    | • |   | 2-3                                    |
| 0<br>0<br>0<br>0           |   | Mechanical Specification<br>Electrical Specification<br>Environmental Specifica<br>Regulatory Compliance | ns<br>tior | IS  | · ·       | •   | •   | <br>         | •   |             | <br>         |    | • |   | 2-3<br>2-4<br>2-4<br>2-4               |
| 0                          |   | CONTROL UNIT INTERFACE - I                                                                               | DESCI      | RIP | TIO       | Ν   |     |              |     | •           |              |    | • | • | 2-5                                    |
| 0                          |   | CONTROL UNIT INTERFACE - S                                                                               | SPEC       | IFI | CAT       | IOI | IS  |              |     | •           |              |    | • | • | 2-6                                    |
| 0<br>0<br>0<br>0           |   | Mechanical Specification<br>Electrical Specification<br>Environmental Specifica<br>Regulatory Compliance | ns<br>tior | 15  | · ·       |     | •   | <br>         |     |             | <br>         |    |   |   | 2-6<br>2-6<br>2-6<br>2-7               |
| 0                          |   |                                                                                                    |            |     |           |     |     |              |     |             |              |    |   |   | iii                                    |

0 297-2121-228 0 VINTAGE 02.01

| •                |                                                                       |
|------------------|-----------------------------------------------------------------------|
| 0                | TERMINAL INTERFACE - DESCRIPTION                                      |
| 0                | TERMINAL INTERFACE - SPECIFICATIONS                                   |
| 0<br>0<br>0<br>0 | Mechanical Specifications                                             |
| 0                | CABLE SPECIFICATIONS                                                  |
| 0<br>0           | Coax Cable                                                            |
| 0<br>0           | CHAPTER 3: INSTALLING A DATA LINE FOR 3270 NETWORK SWITCHED<br>ACCESS |
| 0                | SWITCHED CONFIGURATION                                                |
| 0<br>0           | Datafill                                                              |
| 0                | NON-SWITCHED CONFIGURATION                                            |
| 0                | Cabling Requirements                                                  |
| 0                | CHAPTER 4: INSTALLING THE 3270 NETWORK SWITCHED ACCESS EQUIPMENT      |
| 0                | INSTALLING THE CONTROL UNIT INTERFACE SHELF 4-1                       |
| 0<br>0           | Equipment Required                                                    |
| 0                | INSTALLING THE CONTROL UNIT INTERFACE 4-2                             |
| 0<br>0           | Equipment Required                                                    |
| 0                | INSTALLING THE TERMINAL INTERFACE 4-5                                 |
| 0<br>0           | Equipment Required                                                    |
| 0                | CHAPTER 5: VERIFYING THE DATA CONNECTION                              |
| 0                | SWITCHED CONFIGURATION                                                |

0 iv

| 0<br>0                     | 297-2121-228<br>VINTAGE 02.01                                                                                                    |  |
|----------------------------|----------------------------------------------------------------------------------------------------|--|
| 0<br>0                     | Data Call                                                                                                    |  |
| 0                          | SETTING UP A DATA CALL                                                                                                    |  |
| 0<br>0<br>0<br>0<br>0<br>0 | Setting Up a Data Call Using Datapath Keyboard Dialing 5-4<br>Setting Up a Data Call Using Automatic Dialing 5-4<br>Setting Up a Data Call Using Speed Dialing 5-5<br>Ringing a Directory Number Again 5-6<br>Aborting a Data Call Prior to Connection 5-6<br>Taking Down a Data Call |  |
| 0                          | NON-SWITCHED CONFIGURATION                                                                                                    |  |
| 0                          | CHAPTER 6: DIAGNOSTICS AND TROUBLESHOOTING                                                                                                    |  |
| 0                          | EQUIPMENT SELF-TESTS                                                                                                    |  |
| 0<br>0                     | Control Unit Interface Circuit Pack Self-Test 6-1<br>Terminal Interface Self-Test 6-1                                                                                                    |  |
| 0                          | PHYSICAL CHANNEL CHECKS                                                                                                    |  |
| 0                          | TROUBLESHOOTING                                                                                                    |  |
| 0                          | TROUBLESHOOTING FROM THE MAP 6-14                                                                                                    |  |

**0** CHAPTER 7: ACRONYMS AND ABBREVIATIONS

0

# ILLUSTRATIONS

# 0 FIGURES

| 0 | 1.1 | Switched Configuration                               | 1-3 |
|---|-----|------------------------------------------------------|-----|
| 0 | 1.2 | Non-switched Configuration                           | 1-4 |
| 0 | 1.3 | Data Unit Compatibility                              | 1-5 |
| 0 | 2.1 | Control Unit Interface Shelf - Front View            | 2-1 |
| 0 | 2.2 | CUIF Shelf - Mounting Hole Dimensions                | 2-2 |
| 0 | 2.3 | Control Unit Interface Shelf - Rear View             | 2-3 |
| 0 | 2.4 | CUIF Circuit Pack - Front and Side View              | 2-5 |
| 0 | 2.5 | Terminal Interface - Rear and Top View               | 2-8 |
| 0 | 3.1 | Switched Configuration vs Non-switched Configuration | 3-2 |
| 0 | 3.2 | Connection from TIF Modular Jack to DLC              | 3-6 |
| 0 | 3.3 | Connections to CUIF Pairs                            | 3-7 |
| 0 | 3.4 | Connection from TIF to CUIF                          | 3-8 |
| 0 | 4.1 | SW1 Switch Settings                                  | 4-2 |
|   |     |                                                      |     |

# 0 297-2121-228 0 VINTAGE 02.01

| 0 | 4.2 | SW2 Switch Slide Settings 4-3        |
|---|-----|--------------------------------------|
| 0 | 5.1 | KBD Screen Display                   |
| 0 | 6.1 | Screen Display of Channel Errors 6-3 |

# 0 TABLES

| 0 | 3.1 | SERVORD Entries for 3270 Network Switched Access | 3-3 |
|---|-----|--------------------------------------------------|-----|
| 0 | 6.1 | 3270 Network Switched Access Troubleshooting     | 6-5 |

\_

**0** CHAPTER 1

- 0 INTRODUCTION TO 3270 NETWORK SWITCHED
- 0 ACCESS

0

- 0 297-2121-228 0 VINTAGE 02.01

| 0<br>0                                         | 297-2121-228<br>VINTAGE 02.01                                                                                                    |
|------------------------------------------------|----------------------------------------------------------------------------------------------------|
| <b>0</b><br>0                                  | PRACTICE APPLICATION                                                                                                    |
| 0<br>0<br>0                                    | The information contained in this Practice applies to offices having Batch Change Supplement release 29 (BCS29) software.                                                                                                    |
| 0<br>0<br>0<br>0<br>0<br>0<br>0<br>0<br>0<br>0 | It also applies to offices having a BCS release greater than 29,<br>unless reissued. The application of all Northern Telecom Prac-<br>tice (NTP) editions with respect to a given BCS release is given<br>in 297-1001-001, Master Index of Practices. |
| <b>0</b><br>0                                  | REASON FOR REISSUE                                                                                                    |
| 0<br>0                                         | This Practice has been reissued to include printer support for 3287 type printers, as described in this chapter.                                                                                                    |

**0** SOFTWARE IDENTIFICATION

0 Datapath 3270 Network Switched Access features are contained in 0 the software package NTX250AA.

0 3270 NETWORK SWITCHED ACCESS

0 3270 Network Switched Access (NSA) is a means of connecting IBM\* 0 type terminals to cluster control units using single twisted-pair 0 wiring.

3270 NSA requires two units: a Control Unit Interface (CUIF),
and a Terminal Interface (TIF). The CUIF connects to the IBM
control unit. The TIF connects to the IBM terminal.

3270 NSA with 3194 Distributed Function Terminals (DFT) functionality supports both the Control Unit Terminal (CUT) devices and
the 3194 DFT devices, and uses the NT4X25DA CUIF and NT4X25AL
TIF. 3270 NSA without 3194 DFT support uses the NT4X25AM CUIF
and NT4X25AL TIF, and is described in 297-2121-225.

**0** CAPABILITIES

- 0 3270 Network Switched Access:
- 0 \*IBM is a trademark of International Business Machines.

0

#### 0 297-2121-228

- 0 VINTAGE 02.01
- 0 \* provides switched access to different IBM mainframes or non-0 switched access to specific IBM mainframes
- 0 \* reduces coaxial (coax) cable length requirements
- 0 \* uses twisted-pair connections to extend the allowable sepa-0 ration distance between the terminal and the control unit.
- 0 \* provides a single, unified wiring plan, and maintains integ-0 rity by using single twisted-pair wiring
- 0 \* provides IBM control unit port sharing
- 0 \* allows for easier and simpler moves and changes of equipment
- 0 \* provides full screen Man-Machine Interface
- 0 \* provides full support for Systems Network Architecture (SNA)
  0 protocol
- 0 \* supports IBM 3287 type printers.

#### 0 CONFIGURATION

- 0 3270 NSA can be configured for two kinds of operation:
- 0 \* switched
- 0 \* non-switched
- 0 Both configurations allow the reduction of coax cable, yet maintain flexibility in the design of the network of terminals.
- **0** Switched Configuration

0 The switched configuration (as shown in Figure 1.1 on page 1-3) 0 connects the display terminals and control units through a 0 DMS-100 Family switch.

0 Using 3270 NSA in a switched configuration means that the number of installed terminals does not have to match the number of ports on the IBM control unit. The exact ratio of terminals to ports is determined for each installation, depending on local requirements and usage patterns.

A terminal can have access to any mainframe with a port connectedvia a CUIF to the DMS-100 Family switch.

0 1-2

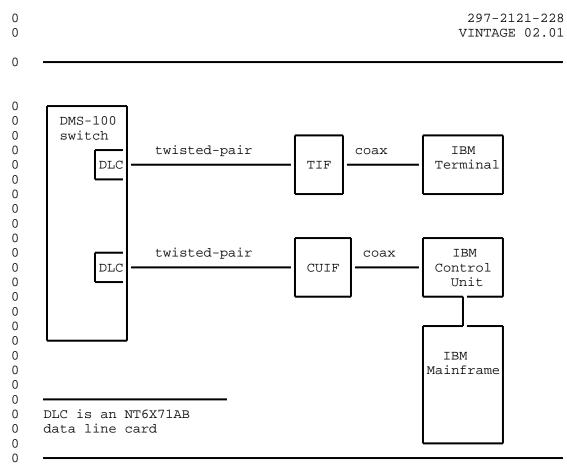

Figure 1.1 Switched Configuration

0 297-2121-228 0 WINTAGE 02 01

0 VINTAGE 02.01

0 Non-switched Configuration

0 The non-switched configuration (also known as back-to-back), as 0 shown in Figure 1.2, connects the display terminal and control 0 unit directly.

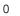

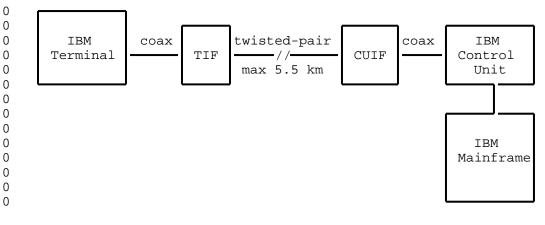

0 0

Figure 1.2 Non-switched Configuration

0 Compatibility

0 The TIF (NT4X25AL) is fully compatible with CUIF (NT4X25DA) to

0 provide the DFT functionality. It is also compatible with CUIF 0 (NT4X25AM), described in 297-2121-225. Compatibility is shown in 0 Figure 1.3 on page 1-5.

0 1-4

| 0 | ſ              |               |
|---|----------------|---------------|
| 0 |                |               |
| 0 |                | TIF(NT4X25AL) |
| 0 |                |               |
| 0 |                |               |
| 0 |                |               |
| 0 |                |               |
| 0 |                |               |
| 0 | CUIF(NT4X25AM) | Totally       |
| 0 |                | compatible    |
| 0 |                |               |
| 0 |                |               |
| 0 |                | <u> </u>      |
| 0 |                |               |
| 0 |                |               |
| 0 | CUIF(NT4X25DA) | Totally       |
| 0 |                | compatible    |
| 0 |                |               |
| 0 |                |               |
| 0 |                | ــــــا ا     |

0

0

0

**0** Figure 1.3 Data Unit Compatibility

### **0** APPLICATIONS

0 The 3270 NSA supports the Control Unit Terminal (CUT mode) 0 devices and features as well as the Distributed Function Terminal 0 (DFT mode) devices and features. No action is required by user to 0 configure the system; it configures according to attached 0 devices, CUT mode or DFT mode.

- 0 Control Units
- 0 The CUIF is compatible with the IBM 3174 and 3274 control units.
- 0 CUT Mode Devices

0 The TIF is compatible with a variety of IBM and IBM-type CUT mode 0 terminals in normal applications. The following list provides 0 some examples:

- 0 \* IBM 3178 monochrome
- 0 \* IBM 3179 color display

| 0<br>0        | 297-2121-228<br>VINTAGE 02.01                                                                                                   |
|---------------|----------------------------------------------------------------------------------------------------|
| 0             | * IBM 3180 display station in 3278 mode                                                                                         |
| 0             | * IBM 3191/3192 monochrome display station                                                                                      |
| 0             | * IBM 3194                                                                                                    |
| 0             | * IBM 3270 PC (control unit terminal mode)                                                                                      |
| 0             | * IBM 3278 models 2, 3, 4, and 5 (monochrome)                                                                                   |
| 0             | * IBM 3279 color display without convergence                                                                                    |
| 0             | * IBM PC AT and XT with IRMA (up/downloading is not supported)                                                                  |
| 0             | * Beehive ATL-178                                                                                                    |
| 0             | * Memorex 2178                                                                                                    |
| 0             | CUT Mode Features                                                                                                    |
| 0             | 3270 NSA supports the following CUT mode features:                                                                              |
| 0<br>0        | <ul> <li>extended character set (extended attribute buffer) (program-<br/>mable symbols not supported)</li> </ul>               |
| 0             | * APL/text                                                                                                    |
| 0             | * audible alarm                                                                                                    |
| 0             | * all supported keyboard types                                                                                                  |
| 0             | * selector light pen                                                                                                    |
| 0             | * security keylock                                                                                                    |
| <b>0</b><br>0 | Note: 3270 NSA does not support IBM printers, or color conver-<br>gence.                                                        |
| 0             | DFT mode Devices                                                                                                    |
| 0             | The TIF is also compatible with the following DFT devices:                                                                      |
| 0             | * IBM 3194 Intelligent Display Station                                                                                          |
| 0             | * 3270 PC (DFT mode of operation)                                                                                               |
| 0             | DFT Mode Features                                                                                                    |
| 0             | 3270 NSA supports the following DFT features:                                                                                   |
| 0<br>0        | <ul> <li>* user customization of up to four (logical) host mainframe<br/>sessions on one 3194 terminal configuration</li> </ul> |
| 0             | * up/downloading of information with host mainframe                                                                             |
| 0             | 1-6                                                                                                    |

| 0<br>0 |   | 297-2121-228<br>VINTAGE 02.01                                                  |
|--------|---|--------------------------------------------------------------------------------|
| 0<br>0 | * | full support for both Systems Network Architecture (SNA) and non-SNA protocols |
| 0      | * | graphics on the 3270 PC in DFT mode.                                           |

0 DMS-100 Features

0 When 3270 NSA is used in a switched configuration, the Datapath 0 keyboard dialing feature is available. The following additional 0 features can be added:

- 0 \* automatic line
- 0 \* automatic dial
- 0 \* ring again
- 0 \* data-port hunting
- 0 \* speed dialing
- 0 \* idle time out
- 0 \* maintenance from the central office

**0** The datapath keyboard dialing feature lets the user establish 0 calls to multiple locations or multiple applications from the 0 terminal. It is also useful for system maintenance and trouble-0 shooting.

0 The automatic line feature automatically connects the user with a 0 predetermined destination. The terminating location's directory 0 number is entered at the DMS-100 Family switch using Service 0 Orders. It can represent a line on the same switch or a line on 0 another switch. The directory number can be up to 15 digits 0 long.

0 <u>Note:</u> When this feature is used, all other call setup features 0 are disabled.

0 The automatic dial feature lets the user program one frequently 0 dialed directory number so that it can be automatically dialed 0 using the auto dial keyboard sequence.

0 The ring again feature is used when the CUIF the user has called is busy. The system monitors the called CUIF and alerts the user when the busy CUIF becomes idle. Ring again only applies if the originating and terminating units are served by the same DMS-100 Family switch, and are both in the same customer group.

0 The data port hunting feature lets the user dial one directory 0 number to gain access to one of several available control unit 0 ports. The DMS-100 Family switch hunts for the first available 0 data port.

0 297-2121-228

0 VINTAGE 02.01

0 The speed dialing feature lets the user program a list of direc-0 tory numbers. Each number can then be dialed using a one- or 0 two-digit code. Two types of speed dialing lists are available:

- 0 \* a short list of up to 10 directory numbers for which 1-digit 0 codes are used
- 0 \* an individual list of up to 30, 50, or 70 directory numbers 0 for which 2-digit codes are used
- 0 \* a group list of up to 30, 50, or 70 directory numbers for 0 which 2-digit codes are used

0 The operating company determines the type of speed dialing avail-0 able to the TIF user when the associated data line card (DLC) 0 line equipment number (LEN) is datafilled.

**0** The idle time out feature is used to automatically take down a data call if the data line remains idle for a predetermined period of time. The idle time is determined by the operating company when the associated DLC LEN is datafilled. The idle time out feature is available in markets where profile downloading is available.

0 The central office based maintenance feature allows remote diag-0 nostics to be performed on the TIF and the CUIF from the central 0 office.

| 0<br>0                       | 297-2121-228<br>VINTAGE 02.01                                                                                                    |
|------------------------------|----------------------------------------------------------------------------------------------------|
| <b>0</b><br>0                | Printer Support                                                                                                    |
|                              | 3270 NSA supports IBM 3287 type printers. When the TIF is<br>assigned Automatic Line (AUL) option and is connected to a 3287<br>printer, it goes into Virtual Private Line (VPL) mode of opera-<br>tion automatically. The VPL feature allows the TIF to maintain a<br>semi-permanent data connection during call setup on the 3287<br>printers. The TIF sends an originate message to the DMS when one<br>of the following occurs: the TIF                                                                                                    |
| 0                            | * powers up                                                                                                    |
| 0                            | * regains TCM synchronization                                                                                                    |
| 0<br>0                       | * re-establishes communication with the attached DTE                                                                                                    |
| 0<br>0                       | * receives a reset message from the DMS.                                                                                                    |
| 0<br>0<br>0<br>0             | When the DMS sends a reset message to the TIF, the following con-<br>ditions are checked before the TIF sends the originate message to<br>the DMS: that the                                                                                                    |
| 0                            | - VPL feature is active                                                                                                    |
| 0<br>0                       | - TIF is the originator of the data call                                                                                                    |
| 0<br>0                       | - TIF is not under test from the DMS                                                                                                    |
|                              | If these conditions are met, the TIF sends the originate message<br>to the DMS to re-establish the data connection. There is a two<br>second delay period to allow for the release of DMS resources<br>involved in the previous call. When the originate message is<br>sent after the delay period, a 40 second timer is started. If<br>the T-link synchronization or data mode with the far end has not<br>been established in this period, the call is dropped. After two<br>seconds, another attempt is made to establish the data connection<br>and this process is repeated until one of the following occurs: |
| 0                            | * the TIF establishes T-link synchronization with the far end                                                                                                    |
| 0                            | * the 3287 printer is turned off or disconnected                                                                                                    |
| 0                            | * the TIF is placed under test by the DMS.                                                                                                    |
| 0<br>0<br>0<br>0             | The VPL feature and the timer allow the TIF to continue trying to<br>establish the data connection when the network resources are una-<br>vailable for a period of time.                                                                                                    |
| <b>0</b><br>0<br>0<br>0<br>0 | Note: 3287 printer support in the SNA environment requires the use of a locally attached 3174 control unit, with the Attention Delay Value set to a minimum of 40 msec. This value is configured in panel 223 of the 3174 customization procedure. The default value is 10 msec.                                                                                                    |

1-9

0 297-2121-228

- 0 VINTAGE 02.01
- **0** REFERENCES

0 The following documents will provide you with additional information on the datapath products and some of the installation procedures:

| 0 | 297-1001-001 | Master Index of Practices                 |
|---|--------------|-------------------------------------------|
| 0 | 297-1001-100 | System Description                        |
| 0 | 297-1001-114 | Operational Measurements (OM)             |
| 0 | 297-1001-320 | Operational Measurements Reference Manual |
| 0 | 297-1001-451 | Common Customer Data Schema               |
| 0 | 297-1001-455 | Office Parameters Reference Manual        |
| 0 | 297-2101-451 | Local Customer Data Schema                |
| 0 | 297-2101-516 | Line Maintenance Reference Manual         |
| 0 | 297-2121-100 | Guide to Documentation                    |
| 0 | 297-2121-225 | 3270 Network Switched Access              |

| 0 |                                          |
|---|------------------------------------------|
|   |                                          |
| _ |                                          |
| 0 | CHAPTER 2                                |
| 0 | EQUIPMENT DESCRIPTION AND SPECIFICATIONS |
|   |                                          |
|   |                                          |

- 0 297-2121-228 0 VINTAGE 02.01

```
0 297-2121-228
0 VINTAGE 02.01
0 This chapter provides descriptions and specifications for the
0 following equipment:
0 Control Unit Interface Shelf (NT4X25BS)
0 Control Unit Interface (NT4X25DA)
0 Terminal Interface (NT4X25AL)
0 Cabling
```

```
0 Cabling
```

**0** CONTROL UNIT INTERFACE SHELF - DESCRIPTION

0 The Control Unit Interface (CUIF) shelf (NT4X25BS) is a standard 0 48.26 cm (19 in) wide rack-mount unit that houses up to 16 cir-0 cuit packs. The front of the shelf has a safety bar that secures 0 the CUIFs in place (see Figure 2.1).

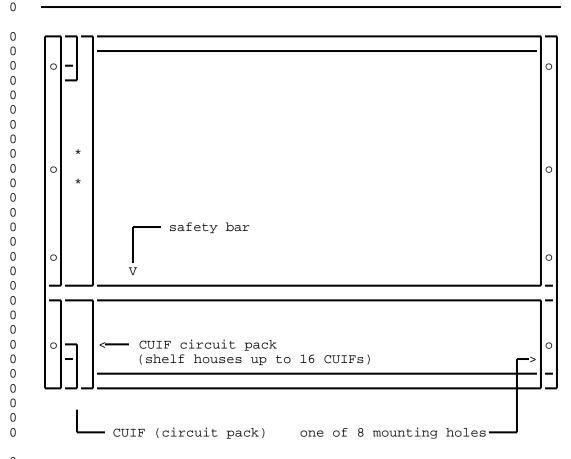

0 0

Figure 2.1 Control Unit Interface Shelf - Front View

#### 0 297-2121-228 0 VINTAGE 02.01

0 The shelf has eight pre-drilled mounting holes, four on each 0 side. The dimensions of the holes are shown in Figure 2.2 on 0 page 2-2.

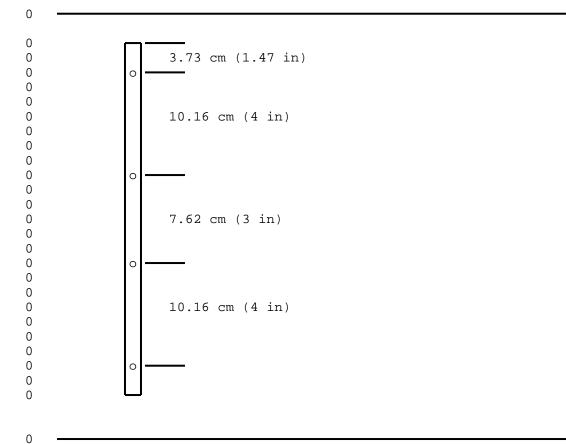

**0** Figure 2.2 CUIF Shelf - Mounting Hole Dimensions

0 A power supply (NT part # A0320852, CPC code NPS50422-10L3) 0 mounted on the rear of the shelf provides power for the circuit 0 packs. The AC power cord connects to a receptacle on the rear of 0 the shelf. The shelf has an ON/OFF switch to control the power, 0 and a 7 A fuse to protect against overload.

0 There are 16 BNC connectors on the rear of the shelf that provide 0 the connections from the CUIFs to the IBM control units. A 50-pin 0 Amphenol connector provides the interface to the data lines (see 0 Figure 2.3 on page 2-3).

0 2-2

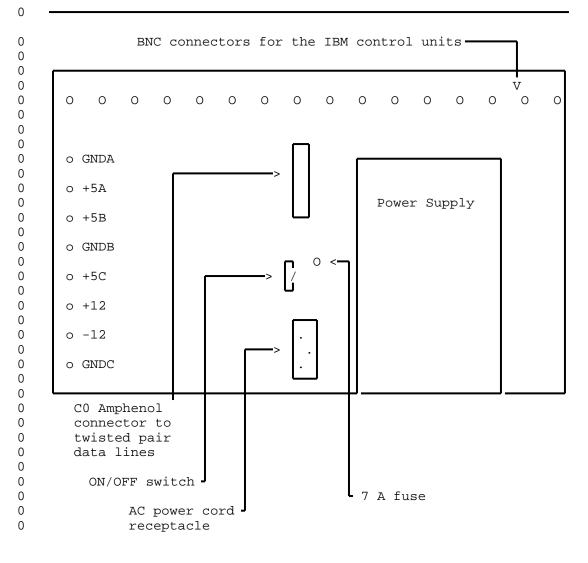

0

0

**0** Figure 2.3

Control Unit Interface Shelf - Rear View

**0** SHELF - SPECIFICATIONS

| 0      | Mechanical Specifications |                                                                    |
|--------|---------------------------|--------------------------------------------------------------------|
| 0<br>0 | Size:                     | 50.8 cm long x 48.3 cm wide x 35.6 cm high (20 in x 19 in x 14 in) |

| 0<br>0 | 297-2121-228<br>VINTAGE 02.01                                                                          |                                                      |  |
|--------|----------------------------------------------------------------------------------------------------|------------------------------------------------------|--|
| 0      | Weight:                                                                                                | 22 kg (48.5 lbs)                                     |  |
| 0      | Connectors:                                                                                            | 16 BNC connectors                                    |  |
| 0<br>0 |                                                                                                    | 1 female Amphenol (AMP2-102935-8) connector          |  |
| 0      |                                                                                                    | 1 power cord connection                              |  |
| 0      | Color:                                                                                                 | grey                                                 |  |
| 0      | Electrical Specifications                                                                              |                                                      |  |
| 0<br>0 | Inputs:                                                                                                | 110 V ac nominal (92 - 130 V ac)<br>60 Hz 4.0 A      |  |
| 0      | Outputs:                                                                                               | +5 V 50 A                                            |  |
| 0      |                                                                                                    | +12 V 5 A                                            |  |
| 0      |                                                                                                    | -12 V 5 A                                            |  |
| 0      | Fuse:                                                                                                  | 7 A                                                  |  |
| 0      | Minimum Loading Requirements:                                                                          | 5 A (2 CUIF circuit packs)                           |  |
| 0      | Environmental Specifications                                                                           |                                                      |  |
| 0      | Operating Temperature:                                                                                 | 0 to $50^{0}$ C (32 to $122^{0}$ F)                  |  |
| 0      | Storage Temperature:                                                                                   | $-40$ to $70^{0}$ C ( $-40$ to $158^{0}$ F)          |  |
| 0      | Relative Humidity:                                                                                     | (operating) 95% at $40^{\circ}$ C (104 $^{\circ}$ F) |  |
| 0<br>0 | The maximum differential air t 15 $C^0$ (27 $F^0$ )                                                    | emperature rise within the shelf is                  |  |
| 0      | Regulatory Compliance                                                                                  |                                                      |  |
| 0      | EMI:                                                                                                   | FCC Part 15 Class A                                  |  |
| 0      | Interconnect:                                                                                          | CS-03 Issue 6                                        |  |
| 0<br>0 | The shelf is Canadian Standards Association (CSA) approved and Underwriters' Laboratories (UL) listed. |                                                      |  |

0 2-4

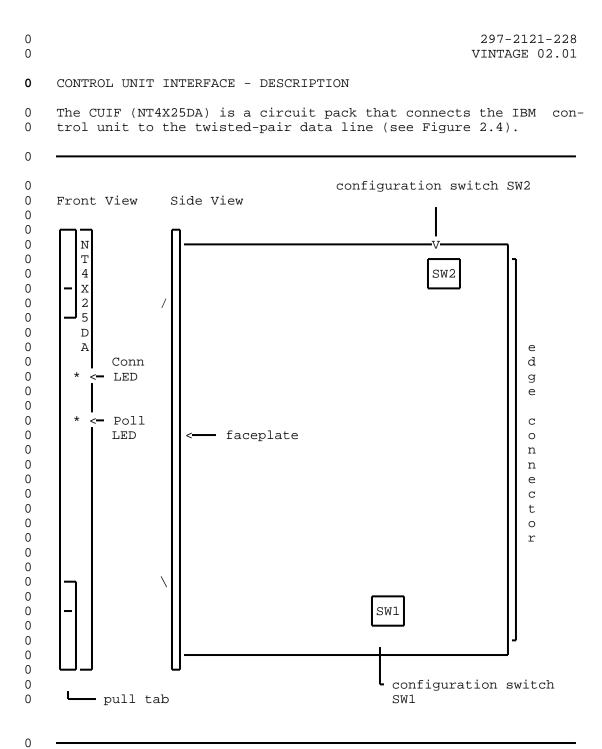

0 Figure 2.4 CUIF Circuit Pack - Front and Side View

0 297-2121-228 0 VINTAGE 02.01

0 The front of the CUIF has two status LEDs:

0 Conn 0 Poll

0 These LEDs indicate the status of the CUIF connection, data ses-0 sion, synchronization, and self-test.

0 Each time the CUIF is powered-up the integrity of the hardware is 0 tested. For a detailed explanation of the self-test and failure 0 reporting, see Control Unit Interface Circuit Pack Self-Test on 0 page 6-1.

0 Pull tabs on the faceplate allow for easy insertion and removal 0 of the CUIF from the shelf.

0 There are two DIP switches on the circuit pack. They are used to
0 configure the CUIF for either switched or non-switched operation
0 (SW1 and SW2 in Figure 2.4 on page 2-5).

0 CONTROL UNIT INTERFACE - SPECIFICATIONS

**0** Mechanical Specifications

0 Size: 25.4 cm long x 30.5 cm high (10 in x 12 in)

+5 V dc 2.5 A

0 Connectors: card edge connectors

**0** Electrical Specifications

0 Inputs:

0 +12 V dc 0.1 A 0 -12 V dc 0.1 A 0 ESD (faceplate only): 20 kV with no call drop 0 25 kV with no permanent damage 0 Environmental Specifications 0 Operating Temperature: 0 to  $50^{\circ}$ C (32 to  $122^{\circ}$ F) -40 to  $70^{\circ}$  C (-40 to  $158^{\circ}$  F) 0 Storage Temperature: (operating) 95% at  $40^{\circ}$  C (104° F) 0 Relative Humidity:

0 2-6

| 0<br>0 |                                | 297-2121<br>VINTAGE 0 |  |
|--------|--------------------------------|-----------------------|--|
| 0      | MTBF:                          | greater than 10 years |  |
| 0      | Regulatory Compliance          |                       |  |
| 0      | EMI:                           | FCC Part 15 Class A   |  |
| 0      | Interconnect:                  | CS-03 Issue 6         |  |
| 0      | The CUIF is CSA approved and U | L listed.             |  |

# 0 297-2121-228

0 VINTAGE 02.01

# **0** TERMINAL INTERFACE - DESCRIPTION

0 The Terminal Interface (TIF) (NT4X25AL) is a desktop unit that 0 connects the IBM terminal to the twisted-pair data line (see Fig-0 ure 2.5). The TIF is powered by an attached external power sup-0 ply.

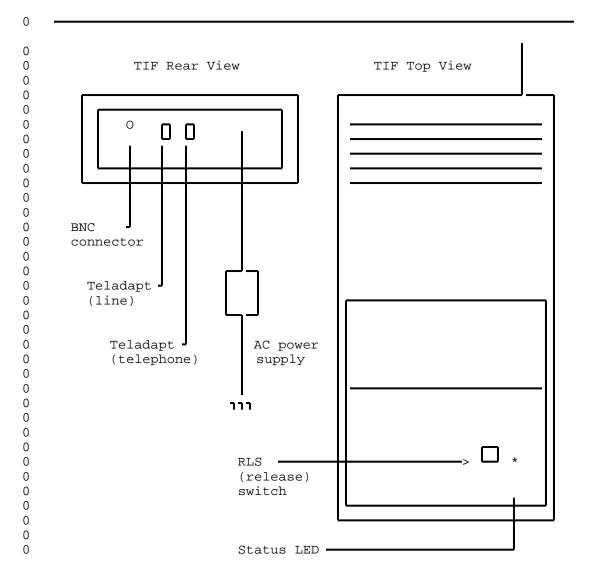

0 Figure 2.5 Terminal Interface - Rear and Top View

0 A LED on the top of the unit indicates the status of the TIF 0 power, synchronization, and self-tests.

0 2-8

297-2121-228 VINTAGE 02.01

0 The toggle switch labeled RLS is used to terminate a data session 0 and release the data line.

0 The TIF has two female TELADAPT\* jacks on its rear face. The 0 jack closest to the BNC connector is used to connect the TIF to 0 the data line. If the operating company provides a voice line 0 connection, the jack closest to the power cord can be used to 0 connect a telephone.

0 Each time the TIF is powered-up, and upon completion of a call, 0 the integrity of the TIF hardware is tested. If a hardware fail-0 ure is detected, the failure is indicated by the status LED. For 0 a detailed explanation of the self-test and failure reporting, 0 see Terminal Interface Self-Test on page 6-1.

0 TERMINAL INTERFACE - SPECIFICATIONS 0 Mechanical Specifications 0 TIF 0 Size: 31.7 cm long x 19.0 cm wide x 6.3 cm high (12.5 in x 7.5 in x 2.5 0 0 in) 0 Weight: 1.82 kg (4.0 lbs) (including power 0 supply) 0 Connectors: 1 BNC connector 0 2 female Teladapt jacks 0 Color: grey 0 Power Supply 0 Size: 12.5 cm long x 8 cm wide x 6 cm 0 high (4.9 in x 3.1 in x 2.4 in) 0 Color: black 0 Electrical Specifications 0 TIF 0 Inputs: +5 V dc 1.5 A 0 +12 V dc 0.2 A 0 \*TELADAPT is a trademark of Northern Telecom 0

0

0

| 0<br>0 | 297-2121-228<br>VINTAGE 02.01  |                                                |
|--------|--------------------------------|------------------------------------------------|
| 0      |                                | -12 V dc 0.2 A                                 |
| 0      | Electrostatic Discharge:       | 20 kV with no call drop                        |
| 0      |                                | 25 kV with no permanent damage                 |
| 0      | Power Supply                   |                                                |
| 0<br>0 | Inputs:                        | 110 V ac nominal (92 - 130 V ac)<br>60 Hz 20 W |
| 0      | Outputs:                       | +5 V dc 1.5 A                                  |
| 0      |                                | +12 V dc 0.2 A                                 |
| 0      |                                | -12 V dc 0.2 A                                 |
| 0      | Environmental Specifications   |                                                |
| 0      | Operating Temperature:         | 0 to $50^{0}$ C (32 to $122^{0}$ F)            |
| 0      | Storage Temperature:           | $-40$ to $70^{0}$ C ( $-40$ to $158^{0}$ F)    |
| 0      | Relative Humidity:             | (operating) 95% at $40^{0}$ C (104 $^{0}$ F)   |
| 0      | MTBF:                          | greater than 10 years                          |
| 0      | Regulatory Compliance          |                                                |
| 0      | EMI:                           | FCC Part 15 Class A                            |
| 0      | Interconnect:                  | CS-03 Issue 6                                  |
| 0      | The TIF is CSA approved and UI | listed.                                        |

0 2-10

| 0<br>0 |                      | 297-2121-228<br>VINTAGE 02.01                             |  |
|--------|----------------------|-----------------------------------------------------------|--|
| 0      | CABLE SPECIFICATIONS |                                                           |  |
| 0      | Coax Cable           |                                                           |  |
| 0      | Type:                | RG62A/U                                                   |  |
| 0      | Maximum Lengths:     | 1.5 km (4900 ft) from TIF to terminal                     |  |
| 0      |                      | 1.5 km (4900 ft) from CUIF to control unit                |  |
| 0      | Twisted-pair Cable   |                                                           |  |
| 0      | TIF to DLC           |                                                           |  |
| 0<br>0 | Maximum Lengths:     | 4.34 km (2.69 miles) with non-loaded 26-gauge wire        |  |
| 0<br>0 |                      | 5.47 km (3.39 miles) with non-loaded 24- or 22-gauge wire |  |
| 0      | CUIF to DLC          |                                                           |  |
| 0<br>0 | Maximum Lengths:     | 4.34 km (2.69 miles) with non-loaded 26-gauge wire        |  |
| 0<br>0 |                      | 5.47 km (3.39 miles) with non-loaded 24- or 22-gauge wire |  |
| 0      | TIF to CUIF          |                                                           |  |
| 0<br>0 | Maximum Lengths:     | 4.34 km (2.69 miles) with non-loaded 26-gauge wire        |  |
| 0<br>0 |                      | 5.47 km (3.39 miles) with non-loaded 24- or 22-gauge wire |  |

- 0 297-2121-228 0 VINTAGE 02.01

\_\_\_\_

O CHAPTER 3

0 INSTALLING A DATA LINE FOR 3270 NETWORK 0 SWITCHED ACCESS

0

- 0 297-2121-228 0 VINTAGE 02.01

| 0<br>0 |        | 297-2121-2<br>VINTAGE 02. |    |
|--------|--------|---------------------------|----|
| 0<br>0 | Access | equipment                 | is |

- 0 \* installation of the data line
- 0 \* installation of the 3270 Network Switched Access hardware

0 This chapter deals only with the installation of the twisted-pair 0 data line between the Terminal Interface (TIF) and the Control 0 Unit Interface (CUIF).

As shown in Figure 3.1 on page 3-2, the data line can be either
switched through the DMS-100 Family switch, or a direct connection from the TIF to the CUIF.

# 0 297-2121-228

0 VINTAGE 02.01

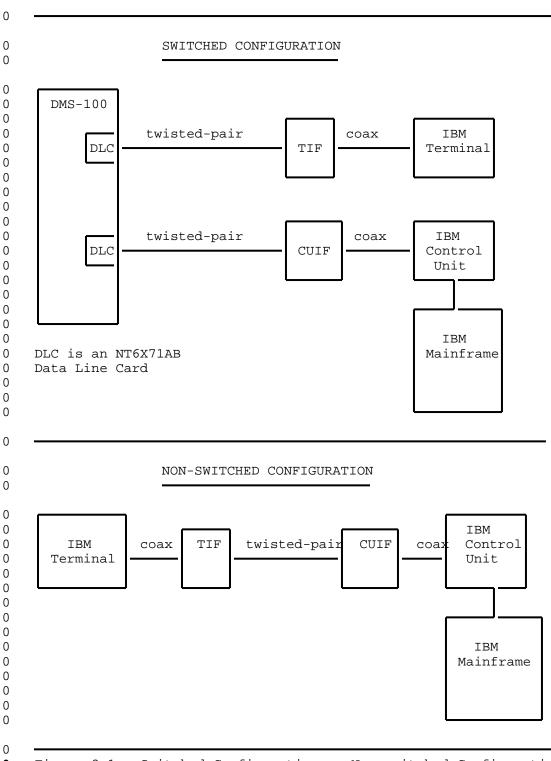

õ

Figure 3.1 Switched Configuration vs Non-switched Configuration

0 3-2

#### 0 SWITCHED CONFIGURATION

0 In the switched configuration, the TIF and the CUIF are each 0 associated with an NT6X71AA or NT6X71AB data line card (DLC). Each DLC line equipment number (LEN) must be properly datafilled 0 for either a CUIF or a TIF. 0

If profile downloading is to be used (DOWNLOAD set to yes), the 0 0 NT6X71AB DLC must be used.

0 Datafill

0 The datafill is entered at the Command Interpreter (CI) level of the Maintenance and Administration Position (MAP\*) using the SER-0 0 VORD command.

0 The SERVORD fields required for 3270 Network Switched Access are 0 described in Table 3.1.

|          | TABLE 3.1<br>SERVORD ENTRIES FOR 3270 NETWORK SWITCHED ACCESS               |
|----------|-----------------------------------------------------------------------------|
| FIELD    | DESCRIPTION                                                                 |
| DN       | Directory Number                                                            |
|          | Specifies the directory number (DN) of the Data Unit (DU).                  |
|          | Enter the DN of the CUIF or TIF.                                            |
| LCC      | Line Class Code                                                             |
|          | Determines the Line Class Code (LCC) of the DU asso-<br>ciated with the DN. |
|          | Enter DATA as the LCC for a DU.                                             |
| GROUP    | Customer Group                                                              |
|          | Enter the name of the customer group as required.                           |
| SUBGROUP | Customer Subgroup                                                           |
|          | Enter as required.                                                          |
|          | Table Continued                                                             |

\*MAP is a trademark of Northern Telecom. 0

0

0

0 0

0 297-2121-228 VINTAGE 02.01

TABLE 3.1 (Continued) 0 SERVORD ENTRIES FOR 3270 NETWORK SWITCHED ACCESS 0 0 0 FIELD DESCRIPTION 0 NCOS Network Class of Service 0 0 Enter as required. 0 0 SNPA Service Numbering Plan Area 0 Enter as required. 0 0 RINGING Ringing 0 Determines whether ringing is applied to the line. 0 For the TIF enter N (no ringing). 0 For the CUIF enter N (no ringing). 0 0 CLASSDU Class of Data Unit 0 Determines the class of the DU associated with the directory number. 0 For the TIF enter TCU (terminal coax unit). 0 For the CUIF enter CCU (controller coax unit). 0 0 0 DOWNLOAD Download Profile 0 Determines whether the data stored in the DPROFILE table is downloaded to the DU. 0 Enter N (No) or Y (Yes) as required. 0 0 When profile downloading is enabled, you can specify 0 the TIF idle time out. You must, however, use the 0 NT6X71AB DLC. 0 IDLETO Idle Time Out 0 0 Determines the length of time the TIF may remain idle before the device times out and the data connection 0 is lost. 0 0 Enter either of the following: 0 0 for no time out for 15 minutes idle before time out 0 1 0 0 Table Continued 0 3-4

|        | 297-2121-228<br>VINTAGE 02.01                                                                                                    |
|--------|----------------------------------------------------------------------------------------------------|
| SE     | TABLE 3.1 (Continued)<br>RVORD ENTRIES FOR 3270 NETWORK SWITCHED ACCESS                                                                                                    |
| FIELD  | DESCRIPTION                                                                                                    |
|        | 2 for 30 minutes idle before time out<br>3 for 60 minutes idle before time out                                                                                             |
|        | The download must be enabled $(Y)$ if 1, 2, or 3 are entered as the idle time out.                                                                                         |
|        | does not appear if CCU has been entered in the CLASS-<br>dicating that a CUIF is being datafilled.                                                                         |
| KBDTYP | Keyboard Type                                                                                                    |
|        | Determines the type of keyboard dialing for the TIF.                                                                                                    |
|        | Enter SYMB (symbolic).                                                                                                    |
|        | does not appear if CCU has been entered in the CLASS-<br>dicating that a CUIF is being datafilled.                                                                         |
| DPOPTS | DATAPATH Options                                                                                                    |
|        | Determines the list of Datapath options that the DU<br>is to have. A CUIF must have Auto Answer. There are<br>no TIF options required for 3270 Network Switched<br>Access. |
|        | The default entry is AUTOANS \$                                                                                                    |
|        | The \$ indicates the end of the option list.                                                                                                    |

0 VINTAGE 02.01

0 Twisted-pair Cabling Requirements

0 The length of the twisted-pair cable connecting the DU to the 0 corresponding DLC varies with the wire gauge. Use the following 0 list as a guide for maximum cable lengths:

- 0 22- 24-gauge maximum length approximately 5.47 km (3.39 0 26-gauge maximum length - approximately 4.34 km (2.69 0 1. Make the connections from the DLC to the TIF modular wall
- 0 jack as shown in Figure 3.2.
- 0 2. Make the connections from the DLC to the appropriate twisted-pair of the CUIF interface connector as shown in Figure 3.3 on page 3-7.

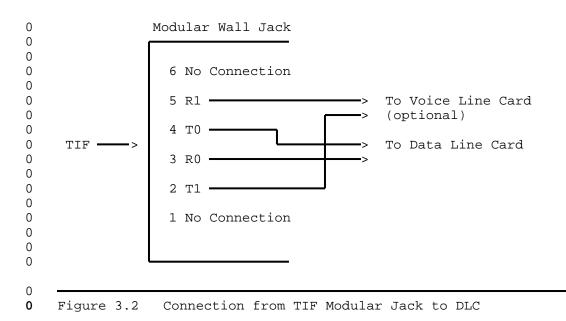

| 0<br>0 | CUIF Twisted<br>Slot # Pair Pin#                                                             |   | Twisted<br>pair Pin#                                                                                       |
|--------|----------------------------------------------------------------------------------------------|---|----------------------------------------------------------------------------------------------------|
| 0<br>0 | $1 \xrightarrow{T} - BL1W \xrightarrow{T} 1$ $\xrightarrow{R} - BL2W \xrightarrow{T} 26$     | - | T - BR1R - 9<br>R - BR2R 34                                                                                |
| 0<br>0 | $\begin{array}{cccccccccccccccccccccccccccccccccccc$                                         |   | $\begin{array}{cccc} T & - & S1R & \longrightarrow & 10 \\ R & - & S2R & \longrightarrow & 35 \end{array}$ |
| 0<br>0 | $\begin{array}{cccccccccccccccccccccccccccccccccccc$                                         |   | T - BL1BK — 11<br>R - BL2BK — 36                                                                           |
| 0<br>0 | $4 \longrightarrow T - BR1W \longrightarrow 4$ $\longrightarrow R - BR2W \longrightarrow 29$ |   | T - 01BK — 12<br>R - 02BK — 37                                                                             |
| 0<br>0 | $5 \longrightarrow T - S1W \longrightarrow 5$ $\longrightarrow R - S2W \longrightarrow 30$   | - | T - G1BK — 13<br>R - G2BK — 38                                                                             |
| 0<br>0 | $\begin{array}{cccccccccccccccccccccccccccccccccccc$                                         |   | T - BR1BK — 14<br>R - BR2BK — 39                                                                           |
| 0<br>0 | $7 \xrightarrow{T} - O1R \xrightarrow{T} 7$ $\xrightarrow{R} - O2R \xrightarrow{T} 32$       | - | T - S1BK - 15<br>R - S2BK 40                                                                               |
| 0<br>0 | $8 \xrightarrow{T} - G1R \xrightarrow{R} 8$ $\xrightarrow{R} - G2R \xrightarrow{R} 33$       |   | T - BL1Y - 16<br>R - BL2Y 41                                                                               |
| 0      | Color Code                                                                                   |   |                                                                                                    |

| • | 00101 0000                                 |
|---|--------------------------------------------|
| 0 | AANBB where AA indicates the primary color |
| 0 | (one or two letters)                       |
| 0 | B indicates the number of stripes          |
| 0 | CC indicates the color of the stripe       |
| 0 | (one or two letters)                       |
|   |                                            |
|   |                                            |

Figure 3.3 Connections to CUIF Pairs

| 0<br>0      | 297-2121-228<br>VINTAGE 02.01 |                                                                                                    |
|-------------|-------------------------------|----------------------------------------------------------------------------------------------------|
| 0           | NON-SWITCHED (                | CONFIGURATION                                                                                                    |
| 0<br>0      |                               | d data line is a direct connection from the TIF to<br>does not require any type of datafill.                                  |
| 0           | Cabling Requi                 | rements                                                                                                    |
| 0<br>0<br>0 | CUIF varies w                 | of the twisted-pair cable connecting the TIF to the<br>ith the wire gauge. Use the following list as a<br>imum cable lengths: |
| 0<br>0      | 22- 24-gauge                  | <pre>maximum length - approximately 5.47 km (3.39 miles)</pre>                                                                |
| 0<br>0      | 26-gauge                      | <pre>maximum length - approximately 4.34 km (2.69 miles)</pre>                                                                |
| 0<br>0      |                               | nnections from the modular jack to the appropriate shown in Figure 3.4, and Figure 3.3 on page 3-7 .                          |
| 0           |                               |                                                                                                    |
| 0<br>0      | Мс                            | dular Wall Jack                                                                                                    |
| 0<br>0<br>0 |                               | 6 No Connection                                                                                                    |
| 0           |                               | 5 No Connection                                                                                                    |
| 0           | TIF>                          | 4 TO> To CUIF pair                                                                                                    |
| 0           |                               | 3 R0                                                                                                    |
| 0           |                               | 2 No Connection                                                                                                    |
| 0<br>0<br>0 |                               | 1 No Connection                                                                                                    |
| 0           | L                             |                                                                                                    |
| 0           |                               |                                                                                                    |

**0** Figure 3.4 Connection from TIF to CUIF

CHAPTER 4

- INSTALLING THE 3270 NETWORK SWITCHED ACCESS
- EQUIPMENT

- 0 297-2121-228 0 VINTAGE 02.01

| 0<br>0 |            |     |         |      |           |       | 297-2121-228<br>VINTAGE 02.01 |
|--------|------------|-----|---------|------|-----------|-------|-------------------------------|
| 0      | INSTALLING | THE | CONTROL | UNIT | INTERFACE | SHELF |                               |

- 0 The CUIF shelf is required for mounting the CUIF circuit pack.
- 0 Equipment Required
- 0 To install the Control Unit Interface (CUIF) shelf, you need the 0 following equipment.
- 0 \* one CUIF shelf (NT4X25BS)
- 0 \* one 48.26 cm (19 in) wide rack. The rack must be a minimum 0 of 56 cm (22 in) deep to accommodate the shelf.
- 0 \* one 25-pair cable (NT0X26LN) to connect the CUIFs in the 0 shelf to the data lines (only 16 pairs are used). The cable 0 should be terminated with a 50-pin male Amphenol connector 0 (NT part # A0293170) on one end, and the appropriate con-0 nection on the other. This will depend on how you are con-0 necting the cable to the data line.
- 0 Installation Procedure
- 0 To reduce the length of coaxial cable required, locate the rack 0 that houses the CUIF shelf as close to the IBM control unit as 0 possible.
- Mount the shelf on a 48.26 cm (19 in) rack. If the shelf is
   mounted with another CUIF shelf or other equipment, install
   cooling baffles or fans to allow for sufficient ventilation
   and cooling.
- 0 If inclined cooling baffles are used, allow a minimum of 8.89 0 cm (3.5 in) between each CUIF shelf and other equipment 0 shelves.
- 0 2. Plug the Amphenol connector, which terminates the 25-pair 0 cable, into the shelf and secure it using the two safety 0 clasps. Do not connect the 16-pair cable to the data 0 line(s).
- 0 3. Plug the power cord located on the rear of the shelf into a
   0 conventional 110 V ac 60 Hz outlet. Place the power switch
   0 located on the rear of the shelf in the OFF position.

- 0 297-2121-228
- 0 VINTAGE 02.01
- **0** INSTALLING THE CONTROL UNIT INTERFACE
- 0 The CUIF connects the IBM control unit to the twisted pair data 0 line.
- 0 Equipment Required
- 0 To install the CUIF, you need the following equipment:
- 0 \* CUIF (NT4X25DA)
- 0 Note: A minimum of two CUIFs must be installed in the shelf 0 to satisfy the minimum load requirements of the shelf power 0 supply.
- 0 \* one data line (see Chapter 3 on page 3-1)
- 0 \* one coax cable, terminated with BNC connectors, to connect 0 the CUIF to the IBM control unit. Each of the cable pairs 0 must be terminated with a BNC connector.
- 0 Installation Procedure
- 0 1. Remove the safety bar from the front of the CUIF shelf.
- Set DIP switches SW1 and SW2 on the CUIF for switched or non switched operation. See Figure 2.4 on page 2-5 to locate the
   DIP switches on the CUIF. Set the switches as follows:
- 0 \* SW1 according to Figure 4.1
  - SW2 according to Figure 4.2 on page 4-3

0 Switched Configuration

Non-switched Configuration

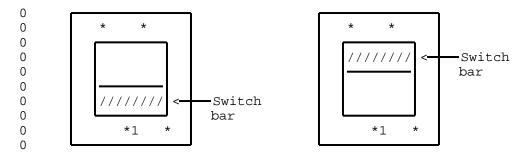

0 0

0

0

Figure 4.1 SW1 Switch Settings

0 4-2

#### 0 Switched Configuration Non-switched Configuration 0 2 3 0 1 2 3 4 On 1 4 0 0 0 0 0 0 0 0 \* indicates position of switch slide. 0 0 Figure 4.2 SW2 Switch Slide Settings

#### 0 3. Slide the CUIF into one of the slots on the shelf and lock 0 the card extractor tabs into place. The components should be 0 facing the right side of the shelf.

- 0 If this is the first CUIF being installed, install a second
   0 CUIF immediately. Place the power switch located on the rear
   0 of the CUIF shelf in the ON position.
- 0 The Conn LED on the CUIF should flash to indicate that the0 CUIF is not connected to the data line.
- 0 The Poll LED should flash to indicate that the CUIF is not0 connected to the IBM control unit.
- 0 If only the Conn LED flashes then goes out, the CUIF has 6 failed its diagnostic self-test. See Control Unit Interface 7 Circuit Pack Self-Test on page 6-1 for an explanation of the 8 diagnostic self-test.
- 0 If both the Conn and Poll LEDs light steadily before you have 0 established connections to the control unit or DLC, the hard-0 ware is faulty. Replace the unit.
- 0 4. Connect the appropriate BNC connector on the back of the CUIF
  0 shelf to the IBM control unit using the length of coax cable.
  0 Each BNC connector on the shelf is numbered so that you can
  0 correlate the connector to the circuit pack slot.
- The Poll LED should light steadily to indicate that the CUIF
   is connected to an IBM control unit. If the Poll LED contin ues to flash, check that the coax cable connectors are prop-
- 0

- 0 VINTAGE 02.01
- 0 erly mated. If the Poll LED does not light, check the port 0 on the IBM control unit.

0 If you have difficulty reaching the BNC connector, temporarily lower the power supply to move it out of the way. To lower the power supply:

- a. Loosen, but do not remove, the four hexagonal nuts thatsecure the power supply to the CUIF shelf.
- b. Slide the power supply down by following the cutout pat tern on the brackets that secure the power supply to the
   CUIF shelf.
- 0 c. When you have finished working with the BNC connectors, 0 replace the power supply by reversing these steps.
- 5. Connect the CUIF to the data line using the appropriate pair from the 25-pair cable that is terminated with an Amphenol connector and connected to the back of the CUIF shelf. The cable pair should be connected to the data line using the appropriate connection (see Chapter 3 on page 3-1). The Conn LED on the CUIF circuit pack extinguishes to indicate that the CUIF is now connected to a data line.
- 0 6. Replace the safety bar on the front of the CUIF shelf.

| 0<br>0      | 297-2121-228<br>VINTAGE 02.01                                                                                                    |
|-------------|----------------------------------------------------------------------------------------------------|
| 0           | INSTALLING THE TERMINAL INTERFACE                                                                                                    |
| 0<br>0      | The TIF connects the IBM-type terminal to the twisted pair data line.                                                                                                    |
| 0           | Equipment Required                                                                                                    |
| 0<br>0      | To install the Terminal Interface (TIF), you need the following equipment:                                                                                                    |
| 0           | * one TIF (NT4X25AL), with attached power supply                                                                                                    |
| 0           | * one data line (see Chapter 3 on page 3-1)                                                                                                    |
| 0<br>0      | * one line cord (NPS50318-LI), terminated with Teladapt connec-<br>tors, to connect the TIF to the data line.                                                                                |
| 0<br>0      | * one coax cable, terminated with BNC connectors, to connect the TIF to the terminal                                                                                                    |
| 0           | Installation Procedure                                                                                                    |
| 0<br>0<br>0 | The TIF must be located next to the terminal so that the RLS (release) key is easily accessible to the terminal user. This also reduces the length of coax cable required to connect the TIF |

0 to the terminal.

0 0 0 CAUTION

0 When installing and operating the TIF, do not place the 0 power supply or any other object on top of the TIF.

- 0 1. Plug the power supply cord into a conventional 110 V ac 60 Hz 0 outlet.
- 0 2. The LED located on the top of the TIF should flash continuously to indicate that the TIF is not connected to a data line.
- 0 If the LED flashes momentarily and then extinguishes, the TIF
   0 has failed its diagnostic self-test. See Terminal Interface
   0 Self-Test on page 6-1 for an explanation of the self-test.
- Connect the TIF to the IBM terminal using the length of coax
   cable. The BNC connector plugs into the back of the TIF.
- The terminal power should be on. The terminal displays "LOST
   SYNC CHECK CONNECTIONS" to indicate that the TIF does not
- 0

0 VINTAGE 02.01

0 have TCM synchronization. If this prompt does not appear on 0 the screen of the terminal, check that the coax cable connec-0 tors are properly mated.

0 4. Connect the TIF to the data line using the line cord. The
0 Teladapt connector plugs into the line jack closest to the
0 BNC connector on the back of the TIF.

0 The LED located on the top of the TIF should light steadily 0 to indicate that the TIF is connected to a data line, and has 0 TCM synchronization. The prompt "READY FOR INPUT COMMAND" 0 appears on the screen to indicate that the terminal is ready 0 for your input.

0 Consult Chapter 5 on page 5-1, and Chapter 6 on page 6-1 for 0 information on testing the system.

| 0 |                               |
|---|-------------------------------|
|   |                               |
| 0 | CHAPTER 5                     |
| 0 | VERIFYING THE DATA CONNECTION |
|   |                               |

- 0 297-2121-228 0 VINTAGE 02.01

297-2121-228 VINTAGE 02.01

0 This chapter describes the procedures for establishing a data 0 connection. Try to establish a data connection once you have 0 finished installing the data line and the 3270 Network Switched 0 Access hardware, to verify that all equipment is operating prop-0 erly. Try to establish a connection again when you are perform-0 ing routine maintenance or troubleshooting the system to help 0 isolate any problems.

#### **0** SWITCHED CONFIGURATION

If 3270 Network Switched Access is used in a switched configuration, data connections are always established from the terminal
using the Terminal Interface (TIF). The Control Unit Interface
(CUIF) can not be used to originate calls.

- 0 Data Call
- 0 A typical data call consists of three different stages:
- 0 \* call setup
- 0 \* data transfer
- 0 \* call take down

Data calls can be initiated using either Datapath keyboard dialing or automatic dialing. (See Setting Up a Data Call on page 5-4). The DMS-100 Family switch provides the TIF with messages reporting the progress of the call. These messages are decoded and displayed as text strings on the terminal. (See Terminal Display).

0 The CUIF answers the call automatically.

Once the CUIF receives the terminal identification information
 automatically from the TIF, it initiates a data session with the
 host control unit. The terminal screen displays the host logo.

0 After the session, the call is taken down by logging off from the0 host computer and then toggling the RLS switch on the TIF.

0 Terminal Display

When you power up the terminal, the successful initiation of keyboard dialing (KBD) is indicated by the KBD screen display on the
terminal. See Figure 5.1 on page 5-2.

#### 0 297-2121-228

0 VINTAGE 02.01

0

0

| 0<br>0<br>0 | COMMANDS: |                | ALLOWED ENTRIES<br>FOR DIALING |     |     |     |
|-------------|-----------|----------------|--------------------------------|-----|-----|-----|
| 0           |           | = speed call   |                                |     | ABC | DEF |
| 0           |           | % ring again   |                                | 1   | 2   | 3   |
| 0           |           |                |                                |     |     |     |
| 0           |           |                |                                |     |     |     |
| 0           |           |                |                                | GHI | JKL | MNO |
| 0           |           |                |                                | 4   | 5   | 6   |
| 0           |           |                |                                |     |     |     |
| 0           |           |                |                                |     |     |     |
| 0           |           |                |                                | PRS | TUV | WXY |
| 0           | STATUS: R | EADY FOR INPUT | COMMAND                        | 7   | 8   | 9   |
| 0           |           |                |                                |     |     |     |
| 0           | >         |                | <                              |     |     |     |
| 0           |           |                |                                |     | 0   |     |
| 0           |           |                |                                | *   | 0   | #   |
| 0           | INPUT:    |                |                                |     |     |     |

0 Figure 5.1 KBD Screen Display

0 The following messages are displayed on the STATUS line of the 0 terminal when a data call is initiated.

- 0 READY FOR INPUT COMMAND indicates that the terminal is ready to 0 accept your input.
- 0 ENTER NUMBER TO DIAL indicates that you can enter the directory 0 number.
- 0 CONNECTION IN PROGRESS indicates that the connection is being set 0 up.

CONNECTED indicates that the call has been connected. 0

- 0 LINE BUSY % PROGRAMS RING AGAIN indicates busy line; you can use 0 the ring again feature.
- 0 RING AGAIN LINE IS FREE +% RE-DIALS indicates the busy line has 0 become idle; you can re-dial by typing +%.

INVALID ATTEMPT - TRY AGAIN indicates the call cannot be routed 0 0 as dialed. Try again using valid number.

5-2 0

0 297-2121-228 0 VINTAGE 02.01 LOST SYNC CHECK CONNECTIONS indicates that TCM sync has been 0 lost; check connections between TIF and wall jack. 0 0 TEST IN PROGRESS DO NOT ENTER indicates that the DMS switch has 0 initiated maintenance test on TIF and no inputs are 0 allowed. The following is a list of the user inputs that can be entered 0 0 during Datapath keyboard dialing. 0 + Initiate or answer a call 0 1 Abort call prior to call connection Auto Dial 0 @ 0 = Speed Call 0 % Ring Again 0 PA1 Display HDLC errors and TCM sync loss Clear display of HDLC errors and TCM sync loss 0 PA2 0 0-9, \*, # Valid digits A-Y, a-y Alphas as on keyboard (Q and Z are not valid). 0 These 0 alphas are translated into digits for dialing according 0 to the digits associated with these letters on a stand-0 ard keypad. <u>Note:</u> 0 In DFT mode, you can use the full editing capabilities of the terminal. 0 0 The PF keys on the terminal can be used to send number codes to 0 the switch without pressing the ENTER key. The PF keys correspond to the keypad numbers as follows: 0 PF1/PF13 Sends the digit 1. 0 0 PF2/PF14 Sends the digit 2. 0 PF3/PF15 Sends the digit 3. PF4/PF16 Sends the digit 4. 0 0 PF5/PF17 Sends the digit 5. PF6/PF18 Sends the digit 6. 0 PF7/PF19 Sends the digit 7. 0 0 PF8/PF20 Sends the digit 8. PF9/PF21 Sends the digit 9. 0 0 PF10/PF22 Sends the \* character. 0 PF11/PF23 Sends the digit 0.

0 VINTAGE 02.01

0 PF12/PF24 Sends the # character.

0 All valid inputs are echoed on the terminal; a beep is given if 0 input is invalid.

**0** SETTING UP A DATA CALL

0 Setting Up a Data Call Using Datapath Keyboard Dialing

0 Keyboard dialing in DFT mode allows you to edit your entries.
0 If you enter a wrong character or digit while setting up a call,
0 correct the input before pressing the ENTER key. It cannot be
0 edited after the command has been entered.

0 The terminal and the TIF power should be on. The LED on the top 0 of the TIF should be lit.

Toggle the RLS switch on the TIF to reset the TIF and initi ate a self-test. If the TIF fails the self-test, the LED on
 its cover flashes, and then goes out. See Chapter 6 on page
 6-1 for a detailed explanation of the failure code.

0 If the TIF passes the self-test, the terminal displays READY
 0 FOR INPUT COMMAND to indicate that it is ready to receive
 0 Datapath keyboard dialing commands.

0 2. Enter + . The terminal displays ENTER NUMBER TO DIAL to 0 indicate that it is ready to receive the directory number.

0 3. Dial the appropriate directory number using the numerical or
 0 alpha keys on the keyboard. The terminal displays CON 0 NECTION IN PROGRESS to indicate that the connection is in
 0 progress.

0 When the called party answers, the terminal displays CONNECTED 0 to indicate that a data call has been established. The host logo 0 appears on the terminal screen immediately. You may proceed with 0 your data session.

0 If the terminal receives a busy signal from the called party, it
0 displays LINE BUSY % PROGRAMS RING AGAIN. You can abort the
0 call or activate the ring again feature.

0 Setting Up a Data Call Using Automatic Dialing

0 If the automatic dialing feature is active, you can place a call 0 using automatic dialing.

0 Keyboard dialing in DFT mode allows you to edit your entries.
0 If you enter a wrong character or digit while setting up a call,

0 5-4

- 0 correct the input before pressing the ENTER key. It cannot be 0 edited after the command has been entered.
- 0 The terminal and the TIF power should be on. The LED on the top 0 of the TIF should be lit.
- Toggle the RLS switch on the TIF to reset the TIF and initi ate a self-test. If the TIF fails the self-test, the LED on
   its cover flashes, and then goes out. See Chapter 6 on page
   6-1 for a detailed explanation of the failure code.
- If the TIF passes the self-test, the terminal displays READY
   FOR INPUT COMMAND to indicate that it is ready to receive
   Datapath keyboard dialing commands.
- 0 2. Enter + . The terminal displays ENTER NUMBER TO DIAL to
   0 indicate that it is ready to receive the directory number.
- Better @ . The terminal displays CONNECTION IN PROGRESS to
   indicate that the connection is in progress.

0 When the called party answers, the terminal displays CONNECTED 0 to indicate that a data call has been established. The host logo 0 appears on the terminal screen immediately. You may proceed with 0 your data session.

- 0 If the terminal receives a busy signal from the called party, it
  0 displays LINE BUSY % PROGRAMS RING AGAIN. You can abort the
  0 call or activate the ring again feature.
- 0 Setting Up a Data Call Using Speed Dialing
- 0 If the speed dialing feature is active, you can place a call 0 using speed dialing.
- 0 Keyboard dialing in DFT mode allows you to edit your entries.
  0 If you enter a wrong character or digit while setting up a call,
  0 correct the input before pressing the ENTER key. It cannot be
  0 edited after the command has been entered.
- 0 The terminal and the TIF power should be on. The LED on the top 0 of the TIF should be lit.
- Toggle the RLS switch on the TIF to reset the TIF and initi ate a self-test. If the TIF fails the self-test, the LED on
   its cover flashes, and then goes out. See Chapter 6 on page
   6-1 for a detailed explanation of the failure code.
- 0 If the TIF passes the self-test, the terminal displays READY
   0 FOR INPUT COMMAND to indicate that it is ready to receive
   0 Datapath keyboard dialing commands.
- 0 2. Enter + . The terminal displays ENTER NUMBER TO DIAL to
   0 indicate that it is ready to receive the directory number.

0

0

0 VINTAGE 02.01

0 3. Enter = followed by the one- or two-digit code that identi-0 fies the directory number you want to dial. The terminal 0 displays CONNECTION IN PROGRESS to indicate that the con-0 nection is in progress.

0 If the one- or two-digit code that you enter is not a valid
 0 code, the terminal displays INVALID ATTEMPT - TRY AGAIN .
 0 Abort the call and begin again.

0 When the called party answers, the terminal displays CONNECTED 0 to indicate that a data call has been established. The host logo 0 appears on the terminal screen immediately. You may proceed with 0 your data session.

0 If the terminal receives a busy signal from the called party, it
0 displays LINE BUSY % PROGRAMS RING AGAIN . You can abort the
0 call or activate the ring again feature.

0 Ringing a Directory Number Again

0 1. Enter % . The terminal displays READY FOR INPUT COMMAND 0 and monitors the busy number.

Vou can place another call, or wait until the busy number becomes idle. If you want to cancel the ring again request at this point, enter % again. The terminal displays READY FOR INPUT COMMAND to indicate that the ring again request has been cancelled, and it is ready to receive user input.

0 When the busy directory number becomes idle, the terminal0 displays RING AGAIN LINE IS FREE +% RE-DIALS.

0 2. Enter + to indicate that you want to continue. The termi-0 nal displays ENTER NUMBER TO DIAL.

0 3. Enter % to ring the directory number again. The terminal 0 displays CONNECTION IN PROGRESS to indicate that the con-0 nection is in progress.

0 When the called party answers, the terminal displays CONNECTED 0 to indicate that the data call has been established. The host 0 logo appears on the terminal screen immediately. You may proceed 0 with your data session.

0 Aborting a Data Call Prior to Connection

0 <u>Note:</u> This procedure can only be used to abort a call during 0 dialing, before the CONNECTED prompt is displayed.

0 Enter ! or press the CLEAR key. The terminal displays READY 0 FOR INPUT COMMAND.

0 5-6

| <ul> <li>Taking Down a Data Call</li> <li>Logoff from the host computer using the usual logoff procedure.</li> <li>Toggle the RLS switch on the TIF to release the call.</li> <li>When you take down a call, a self-test is automatically initiated on the TIF and the CUIF. See Chapter 6 on page 6-1 for a detailed explanation of the equipment self-tests.</li> </ul> | 0<br>0 |     |                                                | 297-2121-228<br>VINTAGE 02.01 |
|----------------------------------------------------------------------------------------------------|--------|-----|------------------------------------------------|-------------------------------|
| <ul> <li>0 dure.</li> <li>0 2. Toggle the RLS switch on the TIF to release the call.</li> <li>0 When you take down a call, a self-test is automatically ini-<br/>tiated on the TIF and the CUIF. See Chapter 6 on page 6-1</li> </ul>                                                                                                    | 0      | Tak | ing Down a Data Call                           |                               |
| <ul> <li>When you take down a call, a self-test is automatically ini-</li> <li>tiated on the TIF and the CUIF. See Chapter 6 on page 6-1</li> </ul>                                                                                                    |        | 1.  |                                                | logoff proce-                 |
| 0 tiated on the TIF and the CUIF. See Chapter 6 on page 6-1                                                                                                    | 0      | 2.  | Toggle the RLS switch on the TIF to release th | e call.                       |
|                                                                                                    | 0      |     | tiated on the TIF and the CUIF. See Chapter 6  | on page 6-1                   |

| CAUTION |
|---------|
| CAUTION |

0Do not attempt to take down the call by disconnect-0ing and reconnecting the Teladapt line cord from0the TIF, or by removing and restoring power to the0TIF.

0 Programming the Number to be Auto Dialed

0 The auto dialing feature lets you program a directory number to
0 be dialed automatically when you enter @ on the terminal
0 instead of a directory number.

0~ The terminal and the TIF power should be on. The LED on the top 0~ of the TIF should be lit.

Toggle the RLS switch on the TIF to reset the TIF and initi ate a self-test. If the TIF fails the self-test, the LED on
 its cover flashes, and then goes out. See Chapter 6 on page
 6-1 for a detailed explanation of the failure code.

- 0 If the TIF passes the self-test, the terminal displays READY
  0 FOR INPUT COMMAND to indicate that it is ready to receive
  0 Datapath keyboard dialing commands.
- 0 2. Enter @ . The terminal displays ENTER NUMBER TO DIAL to
   0 indicate that it is ready to receive the auto dial number.

0 3. Enter the directory number you want to store, and @ . The terminal displays READY FOR INPUT COMMAND to indicate that it has stored the number and is ready to receive Datapath keyboard dialing commands.

0 0

- 0 VINTAGE 02.01
- 0 Programming the List of Speed Dialing Directory Numbers

0 The speed dialing feature lets the user program a list of directory numbers that can be dialed by simply entering a one- or twodigit code.

- 0 The terminal and the TIF power should be on. The LED on the top 0 of the TIF should be lit.
- Toggle the RLS switch on the TIF to reset the TIF and initi ate a self-test. If the TIF fails the self-test, the LED on
   its cover flashes, and then goes out. See Chapter 6 on page
   6-1 for a detailed explanation of the failure code.
- If the TIF passes the self-test, the terminal displays READY
   FOR INPUT COMMAND to indicate that it is ready to receive
   Datapath keyboard dialing commands.
- 0 2. Enter = . The terminal displays ENTER NUMBER TO DIAL to indicate that it is ready to receive the speed dial number.

0 3. Enter a one- or two-digit speed dial code, the directory number you want to store, and = . The terminal displays READY 0 FOR INPUT COMMAND to indicate that it has stored the directory number and is ready to receive Datapath keyboard dialing 0 commands.

#### **0** NON-SWITCHED CONFIGURATION

0 If 3270 Network Switched Access is used in a non-switched config-0 uration, each terminal is connected to a control unit port via 0 the TIF and the CUIF. To begin a data session, simply logon to 0 the terminal as usual.

| 0 |                                 |
|---|---------------------------------|
|   |                                 |
|   |                                 |
| 0 | CHAPTER 6                       |
| 0 | DIAGNOSTICS AND TROUBLESHOOTING |
|   |                                 |

- 0 297-2121-228 0 VINTAGE 02.01

0 This chapter describes procedures for testing the 3270 NSA equip-0 ment, and troubleshooting any problems encountered.

0 The Equipment Self-Tests section describes the tests used during 0 installation to verify that all equipment is operating properly. 0 They can also be used after installation for routine maintenance 0 and troubleshooting. The Troubleshooting section describes some 0 of the problems you may encounter with the equipment either dur-1 ing installation or during normal operation. For each problem, a 0 series of corrective actions is suggested.

#### 0 EQUIPMENT SELF-TESTS

0 Control Unit Interface Circuit Pack Self-Test

0 The Control Unit Interface (CUIF) performs a self-test when it is 0 powered up, and following every data call. If any hardware fail-0 ure is detected, the Conn LED flashes immediately after the self-0 test to indicate the failure, and then goes out. The Conn LED 0 flashes at a rate of one flash per second. The number of flashes 0 indicates the area of the hardware failure:

- 0 1 = address decoding 0 2 = ROM checksum 0 3 = 8031 bus drivers 4 = external RAM0 0 5 = 8031 CPU (including on-chip RAM) 6 = X14 TCM-LSI 0 7 = TCM 64 kbps data loopback 0 0 8 = inter-processor shared RAM 0 9 = 8X305 processor
- 0 10 = coax loopback

0 This test can also be initiated from the Maintenance and Adminis-0 tration Position (MAP) of the DMS-100 Family switch (see Trouble-0 shooting from the MAP on page 6-14).

0 If the CUIF circuit pack fails its self-test, repeat the test to 0 verify the results. If it fails the self-test a second time, 0 replace the CUIF.

0 Terminal Interface Self-Test

When the Terminal Interface (TIF) is powered up, and following every data call (when the RLS switch is toggled), the unit performs a self-test. If any hardware failure is detected, the LED flashes immediately after the self-test to indicate the failure, and then goes out. The LED flashes at a rate of one flash per second. The number of flashes indicates the area of the hardware failure:

0 0

- 0 VINTAGE 02.01
- 0 1 = address decoding 0 2 = ROM checksum 0 3 = 8031 bus drivers 0 4 = external RAM 5 = 8031 CPU (including on-chip RAM) 0 6 = X14 TCM-LSI 0 7 = TCM 64 kbps data loopback 0 10 = coax loopback 0

0 This test can also be initiated from the MAP. See Troubleshoot-0 ing from the MAP on page 6-14.

0 If the TIF circuit pack fails its self-test, repeat the test to 0 verify the results. If it fails the self-test a second time, 0 replace the TIF.

#### 0 PHYSICAL CHANNEL CHECKS

0 In a switched configuration, the data line connection between the 0 TIF and the CUIF is based on a protocol that ensures reliable, 0 error-free data transmission between the two devices. If bit 0 errors do occur, the data is retransmitted. Two separate counts The first one records the number of data errors 0 are kept. detected and corrected. The second one records the number of 0 idle line errors that resulted in the TIF re-establishing idle 0 line synchronization. 0

0 To access the peg counts and determine channel quality, press the PA1 key when no data connection is established. The peg counts ٥ are displayed, as shown in the bottom part of Figure 6.1, in hex-0 0 adecimal numbers which may have any value from 00 to FF. The 0 display, Cyclic Redundacy Check (CRC) error count, indicates the number of link errors detected since the count was last cleared. 0 0 The display, SYNC loss count, indicates the number of line errors 0 that required line synchronization to be re-established since the 0 count was last cleared. To clear the peg counts, press the PA2 0 key.

0 COMMANDS: + dial ALLOWED ENTRIES 0 ! abort FOR DIALING 0 @ auto-dial = speed call 0 ABC DEF 0 % ring again 1 2 3 0 0 0 GHI JKL MNO 0 4 5 6 0 0 PRS TUV WXY 0 9 STATUS: READY FOR INPUT COMMAND 7 8 0 0 0 > < 0 0 n INPUT: 0 0 CRC error count:00 0 SYNC loss count:00

Figure 6.1 Screen Display of Channel Errors

0 0

0 VINTAGE 02.01

0 If a non-zero number is displayed, perform a bit error rate test 0 (BERT) to check the integrity of the data line card (DLC), the 0 loop, and the associated TIF or CUIF (see Troubleshooting from 0 the MAP on page 6-14 ).

#### 0 TROUBLESHOOTING

0 This section describes some of the problems you may encounter 0 with the equipment during either installation or normal operation. For each problem, the symptoms, and a series of corrective 0 actions are described. The corrective actions should be per-0 formed in the order in which they are listed. After you have 0 performed each action, check to see if the symptoms have disap-0 peared and the problem has been corrected. 0

If the problem can not be corrected by following the prescribed 0 actions, replace the defective unit. 0

| 0<br>0                                                             | SYMPTOM                                   | PROBLEM                                                                                                    | ACTION                                                                                                    |
|--------------------------------------------------------------------|-------------------------------------------|----------------------------------------------------------------------------------------------------|----------------------------------------------------------------------------------------------------|
| 0<br>0<br>0<br>0                                                   | The TIF LED is not lit.                   | The TIF is not<br>receiving<br>power.                                                                                                    | Verify that the power<br>supply is properly<br>plugged into the elec-<br>trical outlet.                                                                                                    |
| $\begin{array}{c} 0 \\ 0 \\ 0 \\ 0 \\ 0 \\ 0 \\ 0 \\ 0 \\ 0 \\ 0 $ |                                           |                                                                                                    | Verify that the TIF is<br>receiving the specified<br>power levels from the<br>electrical outlet (see<br>Terminal Interface -<br>Description on page 2-8).                                                                                                    |
|                                                                    | The TIF LED<br>flashes, then<br>goes out. | The TIF has<br>failed its<br>self-test.                                                                                                    | Initiate a self-test on<br>the TIF. See Terminal<br>Interface Self-Test on<br>page 6-1 for information<br>on the TIF self-test.                                                                                                    |
|                                                                    | TIF LED flashes<br>continuously.          | There is no TCM<br>synchronization<br>between the TIF<br>and the DLC<br>(switched con-<br>figuration) or<br>the CUIF (non-<br>switched con-<br>figuration). | <pre>(Switched Configuration)<br/>Verify that the TIF is<br/>properly connected to its<br/>data line.<br/>Verify that the data line<br/>is operating properly<br/>(see Troubleshooting from<br/>the MAP on page 6-14 for<br/>information on testing<br/>the data line).</pre> |

TABLE 6.1 3270 NETWORK SWITCHED ACCESS TROUBLESHOOTING

0 0

0

### TABLE 6.1 (Continued) 3270 NETWORK SWITCHED ACCESS TROUBLESHOOTING

| SYMPTOM                                                                                                    | PROBLEM                                                                       | ACTION                                                                                                    |
|----------------------------------------------------------------------------------------------------|-------------------------------------------------------------------------------|----------------------------------------------------------------------------------------------------|
|                                                                                                    |                                                                               | Verify that the CUIF is properly connected to its data line.                                                                                                    |
|                                                                                                    |                                                                               | (Non-switched Configura-<br>tion) Verify that the TI<br>is properly connected to<br>its data line.                                                                                                    |
|                                                                                                    |                                                                               | Verify the integrity of<br>the data line.                                                                                                    |
|                                                                                                    |                                                                               | Verify that the CUIF is<br>properly connected to its<br>data line.                                                                                                    |
| The terminal<br>does not dis-<br>play the KBD<br>banner with<br>READY FOR INPUT<br>COMMAND before<br>a data call is<br>established.<br>(Switched con-<br>figuration<br>only) | The terminal is<br>not receiving<br>power.                                    | <pre>Verify that the termina<br/>is receiving the require<br/>power levels from the<br/>electrical outlet (see<br/>Terminal Interface<br/>Description on page 2-8)<br/>Verify that the termina<br/>power switch is in the Or<br/>position.<br/>Verify that the termina<br/>is operating correctly<br/>(Consult the manufactur<br/>er's documentation for<br/>further information.)</pre> |
|                                                                                                    | The terminal is<br>not properly<br>connected to<br>the TIF.                   | Verify that the coa<br>cable between the TIF an<br>the terminal is properl<br>connected.                                                                                                    |
|                                                                                                    | The coax cable<br>connecting the<br>terminal to the<br>TIF is defec-<br>tive. | Replace the length o<br>coax cable.                                                                                                    |

# TABLE 6.1 (Continued) 3270 NETWORK SWITCHED ACCESS TROUBLESHOOTING

| SYMPTOM                                                                                                    | PROBLEM                                                                        | ACTION                                                                                                    |
|----------------------------------------------------------------------------------------------------|--------------------------------------------------------------------------------|----------------------------------------------------------------------------------------------------|
|                                                                                                    | The central<br>office is per-<br>forming mainte-<br>nance.                     | Wait until the respons<br>"TEST IN PROGRESS DO NO<br>ENTER" disappears fro<br>the terminal.                                                                                   |
|                                                                                                    | There is a com-<br>munication<br>error between<br>the TIF and the<br>terminal. | Toggle the RLS switch o<br>the TIF to reset the uni-<br>and initiate a self-test<br>See Terminal Interfac<br>Self-Test on page 6-1 for<br>information on the TI<br>self-test. |
| When you set up<br>a call and<br>enter + , the                                                                               | A call can not<br>be set up from<br>the TIF.                                   | Abort the call by enter<br>ing ! and try settin<br>up the call again.                                                                                                    |
| terminal does<br>not display<br>ENTER NUMBER TO<br>DIAL .<br>(Switched con-<br>figuration<br>only)                           |                                                                                | Initiate a self-test of<br>the TIF. See Termina<br>Interface Self-Test of<br>page 6-1 for information<br>on the TIF self-test.                                                |
| The terminal<br>displays CON-<br>NECTION IN PRO-<br>GRESS prompt<br>but nothing<br>more. (Switched<br>configuration<br>only) | The called CUIF<br>is busy.                                                    | Abort the call by entering ! and try settin up the call again.                                                                                                    |
|                                                                                                    | The CUIF you<br>have dialed is<br>not responding.                              | Abort the call by enter<br>ing ! and try setting u<br>the call again.                                                                                                    |
|                                                                                                    |                                                                                | Verify that the CUIF is<br>properly configured (see<br>Installing the Contro<br>Unit Interface on page<br>4-2).                                                               |

0

0 297-2121-228 VINTAGE 02.01 0

0 0

## TABLE 6.1 (Continued) 3270 NETWORK SWITCHED ACCESS TROUBLESHOOTING

| SYMPTOM                                                                     | PROBLEM                                                            | ACTION                                                                                                    |
|-----------------------------------------------------------------------------|--------------------------------------------------------------------|----------------------------------------------------------------------------------------------------|
| Terminal dis-<br>plays an unin-<br>telligible<br>string of char-<br>acters. | The connection<br>between the TIF<br>and the termi-<br>nal is bad. | Verify that the coax<br>cable between the termi-<br>nal and the TIF is prop-<br>erly connected.                                                                                                    |
| acters.                                                                     |                                                                    | Toggle the RLS switch on<br>the TIF to terminate the<br>call and initiate a self-<br>test on the TIF. See<br>Terminal Interface Self-<br>Test on page 6-1 for<br>information on the TIF<br>self-test. |
|                                                                             |                                                                    | Press PA1, to view the<br>channel quality peg<br>counts. See Physical<br>Channel Checks on page<br>6-3 for information on<br>interpreting the peg<br>counts.                                          |
|                                                                             |                                                                    | Initiate a self-test on<br>the terminal. See the<br>manufacturer's documenta-<br>tion for more informa-<br>tion.                                                                                      |
|                                                                             |                                                                    | Check for possible fail-<br>ures at the CUIF.                                                                                                    |
|                                                                             | The CUIF DIP<br>switches are<br>not properly<br>set.               | Check that the CUIF DIP<br>switches are correctly<br>set for switched or non-<br>switched operation. (See<br>Installing the Control<br>Unit Interface on page<br>4-2.)                                |

# TABLE 6.1 (Continued) 3270 NETWORK SWITCHED ACCESS TROUBLESHOOTING

297-2121-228

VINTAGE 02.01

| SYMPTOM                                                                                                    | PROBLEM                                                                                                    | ACTION                                                                                                    |
|----------------------------------------------------------------------------------------------------|----------------------------------------------------------------------------------------------------|----------------------------------------------------------------------------------------------------|
| Both the CUIF<br>Conn and Poll<br>LEDs light<br>steadily before<br>you have estab-<br>lished con-<br>nections from<br>the CUIF to the<br>control unit or<br>the data line. | The CUIF card<br>is faulty.                                                                                                    | Replace the CUIF card.                                                                                                    |
| The CUIF POLL<br>LED flashes<br>continuously.                                                                                                    | There is no<br>communication<br>between the<br>CUIF and the<br>control unit.                                                                           | <pre>Verify that the coax<br/>cable between the CUIF<br/>and the control unit is<br/>properly connected.<br/>Verify that the CUIF is<br/>properly installed and<br/>configured (see Install-<br/>ing the Control Unit<br/>Interface on page 4-2).<br/>Verify that the control<br/>unit is operating proper-<br/>ly. See the manufactur-<br/>er's documentation for<br/>more information.</pre> |
| The Conn LED on<br>the CUIF flash-<br>es continuous-<br>ly.                                                                                                    | There is no TCM<br>synchronization<br>between the<br>CUIF and the<br>DLC (switched<br>configuration)<br>or the TIF<br>(non-switched<br>configuration). | Check that the CUIF is<br>properly connected to the<br>data line.<br>Check that the CUIF DIP<br>switches are correctly<br>set for switched or non-<br>switched operation.                                                                                                    |

#### TABLE 6.1 (Continued) 3270 NETWORK SWITCHED ACCESS TROUBLESHOOTING

| SYMPTOM                                     | PROBLEM                                        | ACTION                                                                                                    |
|---------------------------------------------|------------------------------------------------|----------------------------------------------------------------------------------------------------|
| The LEDs on one<br>CUIF are not<br>lit.     | The CUIF is not<br>receiving<br>power.         | Initiate a self-test of<br>the affected CUIF circuit<br>pack by removing and<br>replacing it in the<br>shelf. See Control Unit<br>Interface Circuit Pack<br>Self-Test on page 6-1 for<br>information on interpret-<br>ing the CUIF self-test<br>results. |
|                                             |                                                | If the LEDs still do not<br>light up, replace the<br>CUIF with a known good<br>unit to determine if the<br>problem is with the<br>shelf.                                                                                                    |
| The CUIF LEDs<br>flash, then<br>extinguish. | The CUIF has<br>failed its<br>self-test.       | Replace the CUIF with known good unit.                                                                                                    |
| None of the<br>CUIF LEDs are<br>lit.        | The CUIF shelf<br>is not receiv-<br>ing power. | Check that the power sup<br>ply cord on the rear of<br>the shelf is properly<br>plugged in at the shelf<br>and at the electrical<br>outlet.                                                                                                    |
|                                             |                                                | Check that the power<br>switch on the rear of the<br>shelf is in the ON posi-<br>tion.                                                                                                    |
|                                             |                                                | Check that the 7 A fuse<br>on the rear of the shelf<br>is not blown. If the<br>fuse is blown, replace<br>it. If the fuse blows<br>again, replace the power<br>supply by following the<br>procedure described<br>below.                                   |

0 6-10

0

0

# TABLE 6.1 (Continued) 3270 NETWORK SWITCHED ACCESS TROUBLESHOOTING

| SYMPTOM | PROBLEM | ACTION                                                                                                    |
|---------|---------|----------------------------------------------------------------------------------------------------|
|         |         | Remove the metal plate or<br>the rear of the shelf<br>Check that the correct<br>voltages are present at<br>each of the terminals.                                                               |
|         |         | If these voltages are<br>present, replace the CUII<br>shelf (see Installing the<br>Control Unit Interface<br>Shelf on page 4-1 for<br>information on installing<br>the shelf.)                  |
|         |         | If these voltages are not<br>present, the power supply<br>must be replaced. To<br>replace the power supply                                                                                      |
|         |         | <ol> <li>Turn off the power<br/>switch located on the<br/>rear of the shelf,<br/>and unplug the power<br/>cord.</li> </ol>                                                                      |
|         |         | 2. Remove any tie-wraps<br>securing the wires<br>and leads.                                                                                                    |
|         |         | <ol> <li>Disconnect the terminal strip wires<br/>Note the order of the<br/>connections so that<br/>you can properly con-<br/>nect the wires of the<br/>replacement power<br/>supply.</li> </ol> |
|         |         | 4. Disconnect the Ad<br>filter leads. Note<br>the order of the con-<br>nections so that you<br>can properly connect<br>the wires of the<br>replacement power                                    |

6-11

### TABLE 6.1 (Continued) 3270 NETWORK SWITCHED ACCESS TROUBLESHOOTING

| SYMPTOM                                                                                                   | PROBLEM                                                   | ACTION                                                                                                    |
|----------------------------------------------------------------------------------------------------|-----------------------------------------------------------|----------------------------------------------------------------------------------------------------|
|                                                                                                    |                                                           | 5. Disconnect the lead<br>connected to the 7 2<br>fuse.                                                                                                    |
|                                                                                                    |                                                           | <ol> <li>Remove the hexagona<br/>nuts that secure th<br/>power supply to th<br/>shelf.</li> </ol>                                                                               |
|                                                                                                    |                                                           | <ol> <li>Remove the power sup<br/>ply.</li> </ol>                                                                                                    |
|                                                                                                    |                                                           | Replace the power suppl<br>with a known good unit b<br>reversing the above pro<br>cedure.                                                                                       |
| Response time<br>from the main-<br>frame is unusu-<br>ally long.<br>(Switched con-<br>figuration<br>only) | The host com-<br>puter is busy.                           | Contact the host compute<br>support services.                                                                                                    |
|                                                                                                    | The TIF and<br>terminal are<br>not properly<br>connected. | Verify that the coa<br>cable between the TIF ar<br>the terminal is properl<br>connected.                                                                                        |
|                                                                                                    | The CUIF DIP<br>switches are<br>not properly<br>set.      | Check that the CUIF DI<br>switches are correctl<br>set for switched or nor<br>switched operation. (Se<br>Installing the Contro<br>Unit Interface on pag<br>4-2.)                |
|                                                                                                    | The current<br>switched con-<br>nection is<br>poor.       | Toggle the RLS switch t<br>terminate the call ar<br>initiate a self-test o<br>the TIF. See Termina<br>Interface Self-Test o<br>page 6-1 for informatio<br>on the TIF self-test. |

0 6-12

# TABLE 6.1 (Continued) 3270 NETWORK SWITCHED ACCESS TROUBLESHOOTING

| SYMPTOM | PROBLEM | ACTION                                                                                                    |
|---------|---------|----------------------------------------------------------------------------------------------------|
|         |         | Press PA1 to view th<br>channel quality pe<br>counts. See Physica<br>Channel Checks on pag<br>6-3 for information of<br>interpreting the pe<br>counts.                                                                                           |
|         |         | Initiate a self-test of<br>the affected CUIF by<br>removing and replacing<br>the unit in the shelf<br>See Control Unit Inter<br>face Circuit Pack Self<br>Test on page 6-1 for<br>information on interpret<br>ing the CUIF self-test<br>results. |
|         |         | Verify the data line connection between the TI<br>and the DLC by performin<br>a BERT test (see Trouble<br>shooting from the MAP of<br>page 6-14).                                                                                                |
|         |         | Verify the data line connection between the CUI<br>and the DLC by performina<br>BERT test (see Trouble<br>shooting from the MAP con<br>page 6-14).                                                                                               |

297-2121-228

VINTAGE 02.01

0 VINTAGE 02.01

**0** TROUBLESHOOTING FROM THE MAP

0 Troubleshooting procedures can be invoked from the Line Test0 Position of the Maintenance and Administration Position (MAP).

0 The following tests are accessed from the MAP:

0 \* diagnostics (DIAG) from the LTP level

0 \* bit error rate test (BERT) from the LTPDATA level

0 \* loopback (LOOPBK) from the LTPDATA level

0 \* subscriber status (SUSTATE) from the LTPDATA level

0 The DIAG command performs an integrity test and a self-test on 0 the data line card, and tests communication with the associated 0 TIF or CUIF.

0 The BERT command transmits a bit pattern through the network to 0 the two-wire data facility and the 3270 Network Switched Access 0 equipment. The transmitted bit pattern is compared to the 0 received bit pattern to determine the quantity of bit errors and 0 synchronization slips.

0 The bit error rate test will not function when the data unit 0 under test is communicating with another data unit.

0 The LOOPBK command interrupts a bit pattern at a specified loopback point and returns the pattern to the source. The transmitted bit pattern is compared to the received bit pattern to determine the quantity of errors and synchronization slips between the source and the loopback point.

0 The SUSTATE command reports the status of the CUIF, the TIF, and 0 the associated two-wire loop.

0 For details on how to initiate these tests and interpret the 0 results, see NTP 297-2101-516, Lines Maintenance Reference Manu-0 al.

0 6-14

| 0 |                            |
|---|----------------------------|
|   |                            |
| 0 | CHAPTER 7                  |
| 0 | ACRONYMS AND ABBREVIATIONS |

- 0 297-2121-228 0 VINTAGE 02.01

0 297-2121-228 0 VINTAGE 02.01 0 APL A Program Language 0 BCS Batch Change Supplement 0 BNC Bayonet 'N' Series Coax Connector 0 CI Command Interpreter 0 CCU Controller Coax Unit 0 Coax coaxial 0 Conn Connect 0 CRC Cyclic Redundancy Check 0 CSA Canadian Standards Association Control Unit Interface 0 CUIF 0 CUT Control Unit Terminals Distributed Function Terminals 0 DFT 0 DLC Data Line Card 0 DMS Digital Multiplex System 0 DN Directory Number 0 DU Data Unit 0 EMI Electro Magnetic Interference 0 ESD Electro Static Discharge 0 FCC Federal Communication Commission High-Level Data Link Control 0 HDLC International Business Machines 0 IBM Keyboard Dialing 0 KBD 0 LCC Line Class Code 0 LED Light Emitting Diode 0 LEN Line Equipment Number Maintenance and Administration Position 0 MAP 0 MTBF Mean Time Between Failure Network Switched Access 0 NSA 0 NTP Northern Telecom Practice 0 PC Personal Computer 0 RLS Release 0 Systems Network Architecture SNA 0 TCM Time Compression Multiplexing 0 TCU Terminal Coax Unit 0 TIF Terminal Interface Underwriters' Laboratories 0 UL 0 VLC Voice Line Card